# Hoe u RexAcctScript wijzigt om een CSVformaat in het accounting bestand te maken Ī

## Inhoud

[Inleiding](#page-0-0) [Voorwaarden](#page-0-1) [Vereisten](#page-0-2) [Gebruikte componenten](#page-0-3) **[Conventies](#page-0-4)** [RexAcctScript bewerken](#page-0-5) [Gerelateerde informatie](#page-1-0)

## <span id="page-0-0"></span>**Inleiding**

Dit document legt uit hoe u het RexAcctScript handmatig kunt bewerken, zodat de logbestanden van de accounting een CSV-indeling weergeven.

## <span id="page-0-1"></span>Voorwaarden

#### <span id="page-0-2"></span>Vereisten

Er zijn geen specifieke vereisten van toepassing op dit document.

#### <span id="page-0-3"></span>Gebruikte componenten

De informatie in dit document is van toepassing op alle versies van Cisco Access Registrar.

De informatie in dit document is gebaseerd op de apparaten in een specifieke laboratoriumomgeving. Alle apparaten die in dit document worden beschreven, hadden een opgeschoonde (standaard)configuratie. Als uw netwerk live is, moet u de potentiële impact van elke opdracht begrijpen.

#### <span id="page-0-4"></span>**Conventies**

Raadpleeg [Cisco Technical Tips Conventions](http://www.cisco.com/en/US/tech/tk801/tk36/technologies_tech_note09186a0080121ac5.shtml) (Conventies voor technische tips van Cisco) voor meer informatie over documentconventies.

## <span id="page-0-5"></span>RexAcctScript bewerken

Als u wilt dat de logbestanden van uw accounting een CSV-indeling weergeven die in uw factureringstoepassingen kan worden gebruikt, moet u de RexAcctScript handmatig bewerken en opnieuw compileren.

Het bestand is te vinden op:

● /opt/AICar1/examples/rexacctscript/AcctAsScript.cpp

Wijzig de indeling van de financiële administratie door deze wijzigingen aan te brengen:

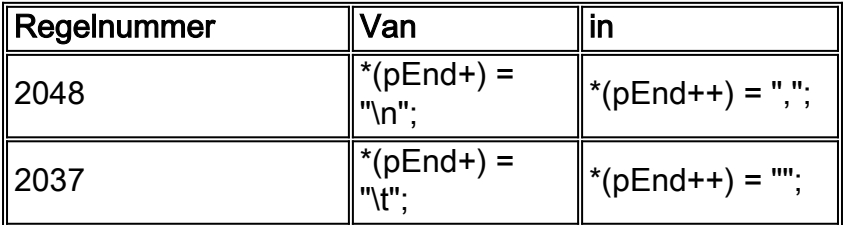

Opmerking: " " bevat een ruimte.

Om dit script met succes te kunnen compileren en installeren, raadpleegt u [Het REX Accounting](http://www.cisco.com/en/US/docs/net_mgmt/access_registrar/1.7/user/guide/rexacctg.html) [Script gebruiken.](http://www.cisco.com/en/US/docs/net_mgmt/access_registrar/1.7/user/guide/rexacctg.html)

De output van het boekhoudbestand lijkt hier op te lijken:

```
Tue, 26 Sep 2000 17:15:22
User-Name = sven, NAS-IP-Address = 10.200.68.2, NAS-Port = 2, Service-Type = NAS Prompt,
Calling-Station-Id = 172.17.246.244, Acct-Status-Type = Start, Acct-Delay-Time = 0,
Acct-Session-Id = 0000000D, Acct-Authentic = RADIUS, NAS-Port-Type = Virtual,Tue, 26 Sep 2000 17:15:23 User-Name = sven, NAS-IP-Address = 10.200.68.2, NAS-Port = 2,
Service-Type = NAS Prompt, Calling-Station-Id = 172.17.246.244, Acct-Status-Type = Stop,
Acct-Delay-Time = 0, Acct-Session-Id = 0000000D, Acct-Authentic = RADIUS,
Acct-Session-Time = 1, Acct-Terminate-Cause = User Request, NAS-Port-Type = Virtual, , , , ,De boekhoudbestanden bevatten nu een komma (",") tussen elke boeking.
```
## <span id="page-1-0"></span>Gerelateerde informatie

- [Uitbreidingspunten gebruiken](http://www.cisco.com/en/US/docs/net_mgmt/access_registrar/1.7/user/guide/extpoint.html?referring_site=bodynav)
- [Cisco Access Registrar-accounting](http://www.cisco.com/en/US/docs/net_mgmt/access_registrar/1.7/concepts/guide/accountg.html?referring_site=bodynav)
- [Ondersteuning van Cisco Access Registrar](http://www.cisco.com/en/US/products/sw/netmgtsw/ps411/index.html?referring_site=bodynav)
- [Technische ondersteuning en documentatie Cisco Systems](http://www.cisco.com/cisco/web/support/index.html?referring_site=bodynav)